# MPLS VPN via ATM: met OSPF aan de Klantenzijde (met Gebied 0) Ī

## Inhoud

[Inleiding](#page-0-0) [Voordat u begint](#page-0-1) **[Conventies](#page-0-2)** [Voorwaarden](#page-1-0) [Gebruikte componenten](#page-1-1) [Achtergrondinformatie](#page-1-2) [OSPF-gebruik](#page-2-0) [Configureren](#page-4-0) **[Netwerkdiagram](#page-5-0)** [Configuratieprocedure](#page-5-1) **[Configuraties](#page-6-0)** [Verifiëren](#page-10-0) [OSPF-specifieke opdrachten](#page-10-1) [MPLS-labels](#page-14-0) **[Testopdrachten](#page-14-1)** [Problemen oplossen](#page-15-0) [Gerelateerde informatie](#page-15-1)

# <span id="page-0-0"></span>**Inleiding**

Dit document biedt een voorbeeldconfiguratie van een Multiprotocol Label Switching (MPLS) Virtual Private Network (VPN) via ATM wanneer Open Shortest Path First (OSPF) aan de kant van de klant aanwezig is, met gebied 0.

# <span id="page-0-1"></span>Voordat u begint

## <span id="page-0-2"></span>**Conventies**

Zie de [Cisco Technical Tips Convention](//www.cisco.com/en/US/tech/tk801/tk36/technologies_tech_note09186a0080121ac5.shtml) voor meer informatie over documentconventies.

De onderstaande letters vertegenwoordigen de verschillende soorten routers en switches:

- P: De kernrouter van de leverancier
- PE: Edge-router voor providers
- CE: Edge-router van de klant
- C: Router van de klant

In dit schema is een typische configuratie te zien die gebruik maakt van deze conventies:

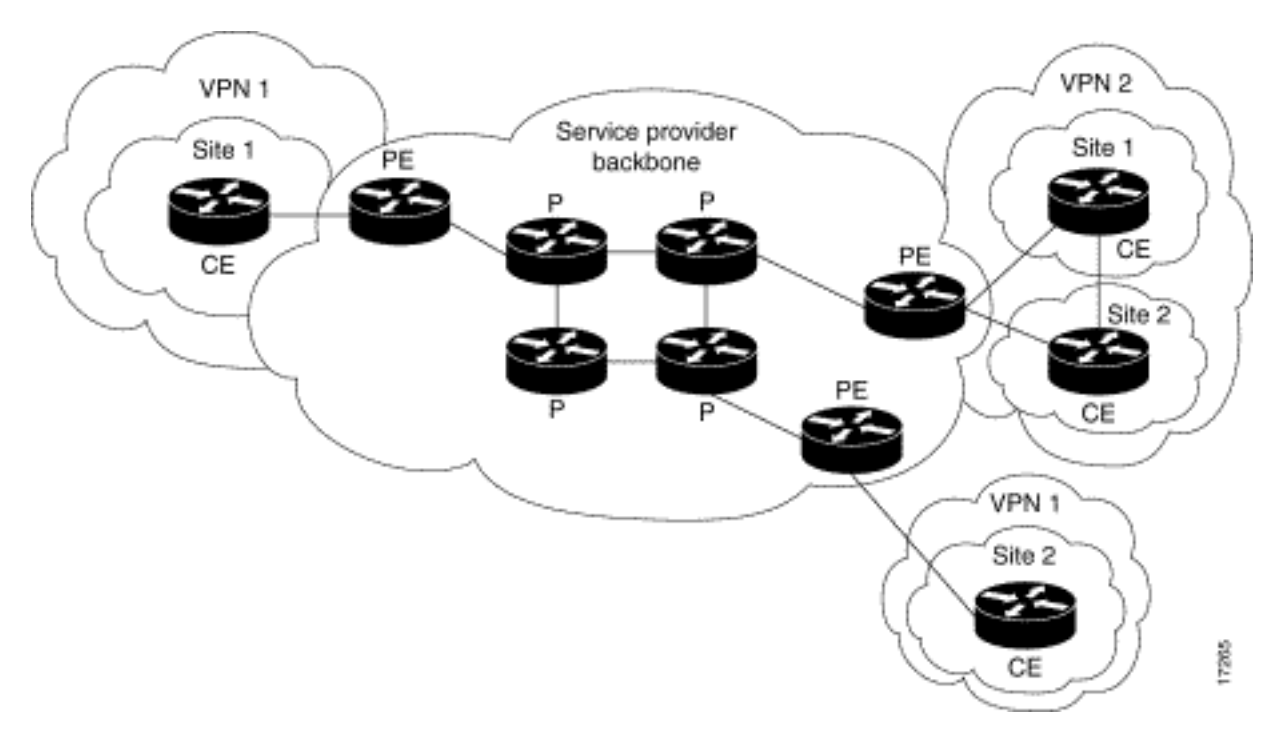

## <span id="page-1-0"></span>Voorwaarden

Er zijn geen specifieke voorwaarden van toepassing op dit document.

## <span id="page-1-1"></span>Gebruikte componenten

De informatie in dit document is gebaseerd op de onderstaande software- en hardwareversies.

- PE-routers:Software Cisco IOS®-softwarerelease 12.1(3)T. De MPLS VPN-functies worden weergegeven in release 12.0(5)T. Het OSPF als PE-CE routingprotocol verschijnt in release 12.0(7)T.Hardware - de Cisco 3660 of 7206 routers. Voor meer informatie over andere hardware die u kunt gebruiken, raadpleegt u de [MPLS ontwerpen voor ATM-handleiding](//www.cisco.com/en/US/products/sw/ps2346/ps99/products_configuration_guide_chapter09186a00800ee110.html).
- CE-routers: Elke router die routinginformatie kan uitwisselen met zijn PE-router kan worden gebruikt.
- IP-routers en -switches: De MPLS VPN-integratiefunctie bevindt zich alleen op de rand van het MPLS-netwerk, zodat alle MPLS-compatibele switches kunnen worden gebruikt. In deze voorbeeldconfiguratie bestaat de MPLS-cloud uit een 8540 multiservice ATM-Switch router (MSR) en een LightStream 1010. Als u Cisco LightStream 1010 gebruikt, raden we u aan om softwareversie WA4.8d of hoger te gebruiken. U kunt ook andere ATM-switches zoals Cisco BPX 8650 of MGX 8850 gebruiken in het ATM-kernnetwerk.

De informatie in dit document is gebaseerd op apparaten in een specifieke laboratoriumomgeving. Alle apparaten die in dit document worden beschreven, hadden een opgeschoonde (standaard)configuratie. Als u in een levend netwerk werkt, zorg er dan voor dat u de potentiële impact van om het even welke opdracht begrijpt alvorens het te gebruiken.

## <span id="page-1-2"></span>Achtergrondinformatie

Met de VPN-functie kunnen meerdere sites op een transparante wijze onderling verbinden via het netwerk van een serviceprovider. Eén serviceprovider-netwerk kan meerdere IP-VPN's

ondersteunen. Elk van deze lijkt voor zijn gebruikers als een privaat netwerk, gescheiden van alle andere netwerken. Binnen een VPN kan elke site IP-pakketten naar een andere site in hetzelfde VPN verzenden.

Elk VPN wordt gekoppeld aan een of meer VPN Routing- of Forwarding Agents (VRF's). Een VRF bestaat uit een IP-routingtabel, een afgeleide tabel van Cisco Express Forwarding (EF) en een reeks interfaces die deze verzendingstabel gebruiken.

De router onderhoudt een afzonderlijke routing en Cisco EF-tabel voor elke VRF. Dit voorkomt informatie die buiten VPN wordt verzonden en staat toe om zelfde SUBNET in verscheidene VPN's te worden gebruikt zonder dubbele IP adresproblemen te veroorzaken.

De router die Border Gateway Protocol (BGP) gebruikt, verspreidt de VPN-routinginformatie met behulp van de uitgebreide BGP-gemeenschappen.

Zie de volgende URL's voor meer informatie over de verspreiding van updates via een VPN:

- [VPN-routedoelgemeenschappen](//www.cisco.com/en/US/docs/ios/12_0t/12_0t5/feature/guide/VPN.html#11136)
- [BGP-distributie van VPN-routinginformatie](//www.cisco.com/en/US/docs/ios/12_0t/12_0t5/feature/guide/VPN.html#11140)
- [MPLS-doorsturen](//www.cisco.com/en/US/docs/ios/12_0t/12_0t5/feature/guide/VPN.html#11145)

## <span id="page-2-0"></span>OSPF-gebruik

Traditioneel bestaat een uitgebreid OSPF-netwerk uit een backbone gebied (gebied 0) en een aantal gebieden die op deze backbone zijn aangesloten via een Area Border Router (ABR).

Door een MPLS backbone voor VPN met OSPF op de website van de klant te gebruiken, kunt u een derde niveau in de hiërarchie van het OSPF-model introduceren. Dit derde niveau wordt de Super Backbone van MPLS VPN genoemd.

In eenvoudige gevallen wordt de Super Backbone van MPLS VPN gecombineerd met de traditionele gebied 0-backbone. Dit betekent dat er geen gebied 0 backbone op het klantnetwerk is, aangezien de Super Backbone van MPLS VPN dezelfde rol speelt als de gebieden 0 backbone. Dit wordt in het onderstaande schema getoond:

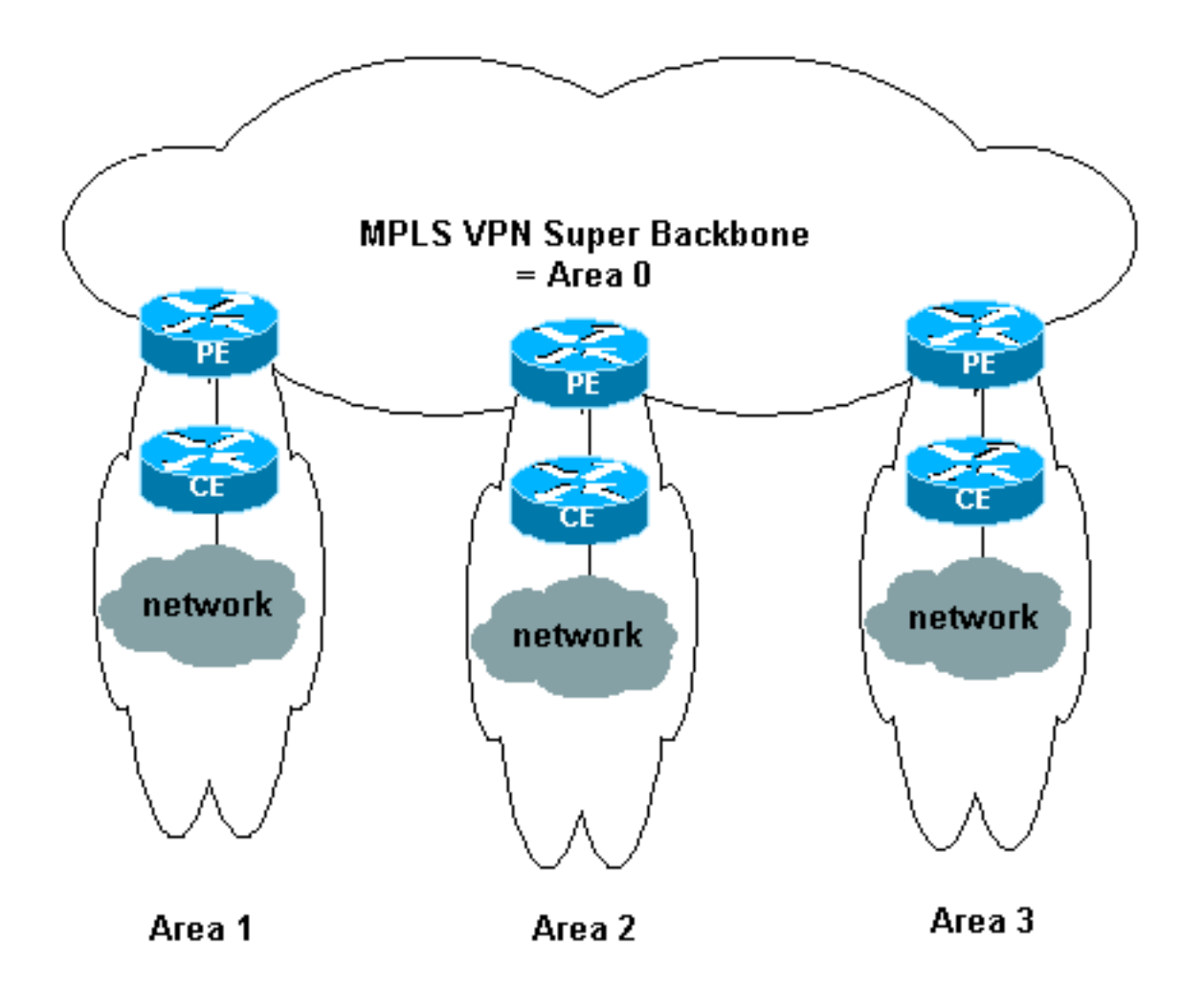

In dit schema:

- De PE routers zijn ABR en Autonomous System Boundrouters (ASBR).
- De CE routers zijn eenvoudige OSPF-routers.
- De VPN-informatie wordt getransporteerd via BGP-uitgebreide gemeenschappen van PE's naar andere PE's en wordt opnieuw ingespoten in de OSPF-gebieden als Summary Network (type 3) Link-State Advertisements (LSA's).

Met de Super Backbone van MPLS VPN kunnen klanten ook meerdere gebieden met 0 backbone op hun sites gebruiken. Elke site kan een afzonderlijk gebied 0 hebben zolang de site is aangesloten op de Super Backbone van MPLS VPN. Het resultaat is hetzelfde als een gepartitioneerd gebied 0-backbone. Dit wordt in het onderstaande schema getoond:

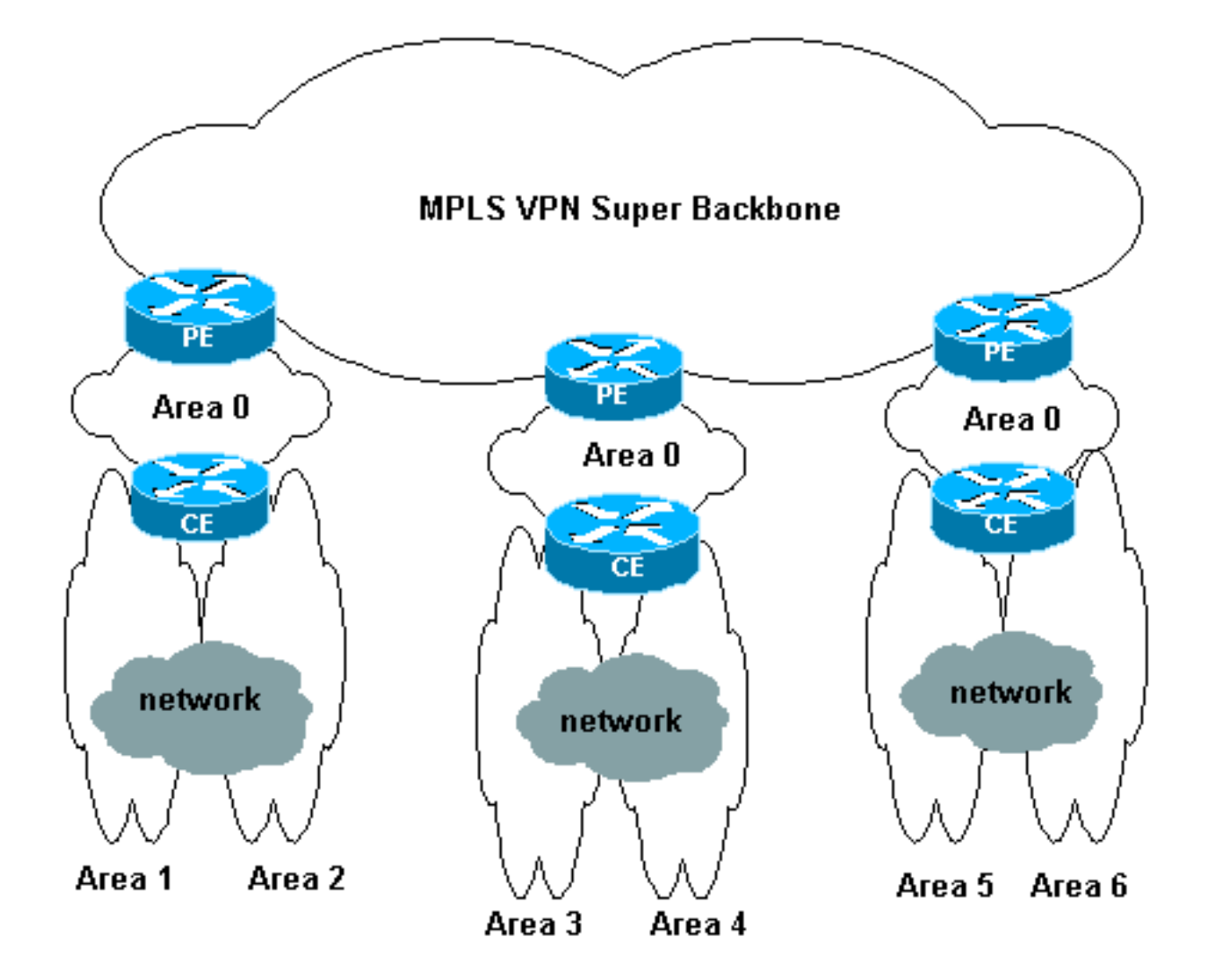

In dat geval:

- De PE routers zijn ABR en ASBR routers.
- De CE-routers zijn ABR-routers.
- LSA's die VPN-informatie bevatten, worden getransporteerd met behulp van BGP-uitgebreide gemeenschappen van PE's naar andere PE's. In het summiere netwerk (type 3) LSA's wordt informatie vervoerd tussen PE's en CE's.

Deze voorbeeldconfiguratie is gebaseerd op de tweede instellingen die hierboven zijn weergegeven. U kunt een voorbeeldconfiguratie vinden die de eerste instellingen in [MPLS VPN](//www.cisco.com/en/US/tech/tk436/tk798/technologies_configuration_example09186a0080093f82.shtml) [via ATM](//www.cisco.com/en/US/tech/tk436/tk798/technologies_configuration_example09186a0080093f82.shtml) gebruikt[:](//www.cisco.com/en/US/tech/tk436/tk798/technologies_configuration_example09186a0080093f82.shtml) [met OSPF op de Kant van de klant \(zonder Gebied 0\).](//www.cisco.com/en/US/tech/tk436/tk798/technologies_configuration_example09186a0080093f82.shtml)

OSPF-informatie wordt getransporteerd met BGP uitgebreide community-eigenschappen (inclusief die welke het OSPF-netwerk identificeert). Elk VPN moet zijn eigen OSPF-proces hebben. Geef de volgende opdracht op om dit te specificeren:

## router OSPF <proces-ID> vrf <VPN-routing of -verzendnaam>

## <span id="page-4-0"></span>**Configureren**

Deze sectie bevat informatie over het configureren van de functies die in dit document worden beschreven.

N.B.: Als u aanvullende informatie wilt vinden over de opdrachten in dit document, gebruikt u het [Opdrachtplanningprogramma](//tools.cisco.com/Support/CLILookup/cltSearchAction.do) (allee[n](//tools.cisco.com/RPF/register/register.do) [geregistreerd](//tools.cisco.com/RPF/register/register.do) klanten).

## <span id="page-5-0"></span>**Netwerkdiagram**

Dit document gebruikt de netwerkinstellingen die in het onderstaande schema zijn weergegeven.

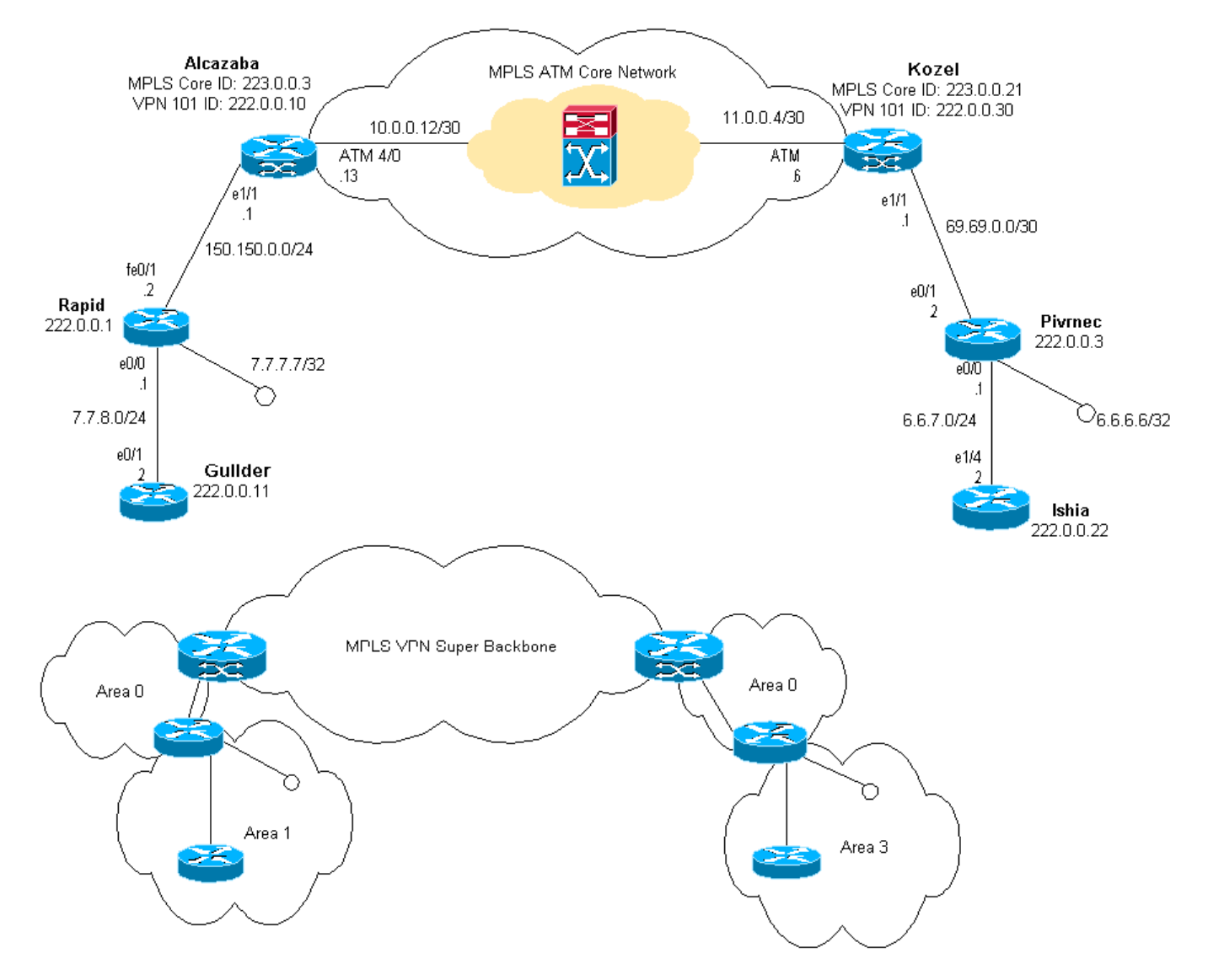

## <span id="page-5-1"></span>**Configuratieprocedure**

De Cisco IOS documentatie [\(MPLS Virtual Private Networks](//www.cisco.com/en/US/docs/ios/12_0t/12_0t5/feature/guide/VPN.html#wp5038)) beschrijft ook deze configuratieprocedure.

### Deel I

Zorg dat ip cef is ingeschakeld. Als u een Cisco 7500 router gebruikt, zorg er dan voor dat gedistribueerde ip-kok ingeschakeld is. Wat de PE's betreft, nadat MPLS is ingesteld:

1. Maak één VRF voor elk aangesloten VPN met behulp van de opdracht ip vrf <VPN Routing/Forwarding instantie>. Wanneer u dit doet:Geef de opdracht hieronder uit om de juiste routeonderscheiding in te stellen die voor VPN wordt gebruikt. Dit wordt gebruikt om het IP-adres uit te breiden zodat u kunt identificeren tot welke VPN het behoort.ede <VPN- routeonderscheiding>Stel de invoer- en exporteigenschappen in voor de uitgebreide BGPgemeenschappen. Deze worden gebruikt voor het filteren van het invoer- en uitvoerproces.Routedoel [export|import|beide] uitgebreide community <target-VPN>

- 2. Configuratie van de het verzenden details voor de respectieve interfaces door deze opdracht uit te geven: ip vrf door te sturen <naam van de tabel>Vergeet niet om het IP-adres in te stellen nadat u dit hebt gedaan.
- 3. Afhankelijk van het PE-CE routingprotocol dat u gebruikt, zou u nu een of meer van het volgende moeten doen:Configureer de statische routes als volgt:ip route vrf voorvoegselmasker [next-hop-adres] [interface {interface-nummer}]Configuratie van het Routing Information Protocol (RIP) door de opdracht uit te geven:IPv4 v4 v4 VPNroutering/verzenden, bijvoorbeeld naam>Voer de normale opdrachten voor de configuratie van het RIP in.Let op:Dit wordt alleen toegepast op de verzendinterfaces voor de huidige VRF.Het is noodzakelijk de juiste BGP in het TNO te herverdelen. Denk eraan om ook de gebruikte metriek te specificeren.Vermeld de buurinformatie van BGP.Configureer de OSPF door de nieuwe Cisco IOS-opdracht uit te geven: router OSPF <proces-ID> vrf <VPN Routing/Forwarding-naam>. Let op: Dit wordt alleen toegepast op de verzendinterfaces voor de huidige VRF.Het is nodig om de juiste BGP in OSPF te herverdelen. Denk eraan om ook de gebruikte metriek te specificeren.Zodra het OSPF-proces aan een VRF is toegeschreven, wordt dit procesnummer altijd gebruikt voor deze specifieke VRF. Dit is zelfs van toepassing als u het niet in de opdrachtregel specificeert.

### Deel II

Configureer BGP tussen de PE-routers. Er zijn verschillende manieren om BGP te configureren, zoals het gebruik van de routereflector of de confederatiemethoden. De hier gebruikte methode de configuratie van de directe buur - is de eenvoudigste en minst schaalbare.

- 1. verklaren de verschillende buren.
- 2. Voer de **adres-familie ipv4 vrf <***VPN Routing/Forwarding-naam***>in** voor elk VPN-onderwerp op deze PE-router. Voer, indien nodig, een of meer van de volgende stappen uit:Verdeel de statische routinginformatie opnieuw.Verdeel de RIP routinginformatie opnieuw.Verdeel de OSPF-routeringsinformatie opnieuw.Activeer BGP buurman met de CE routers.
- 3. Voer de adresmodus vpnv4 in en:Activeer de buren. Specificeer dat deze uitgebreide gemeenschap gebruikt moet worden. Dit is verplicht.

## <span id="page-6-0"></span>**Configuraties**

Opmerking: Hier zijn alleen de relevante delen van de volgende uitvoer opgenomen.

```
Alcazaba
ip cef
!
ip vrf vpn1
 rd 1:101
 route-target export 1:101
 route-target import 1:101
!
interface Loopback0
 ip address 223.0.0.3 255.255.255.255
```

```
!
interface Loopback1
 ip vrf forwarding vpn1
 ip address 222.0.0.10 255.255.255.255
!
interface Ethernet1/1
 ip vrf forwarding vpn1
 ip address 150.150.0.1 255.255.255.0
 no ip mroute-cache
!
interface ATM4/0
 no ip address
 no ip mroute-cache
 no atm ilmi-keepalive
!
interface ATM4/0.1 tag-switching
  ip address 10.0.0.13 255.255.255.252
  tag-switching atm vpi 2-4
 tag-switching ip
!
router ospf 1
 log-adjacency-changes
 network 10.0.0.0 0.0.0.255 area 0
 network 150.150.0.0 0.0.0.255 area 0
 network 223.0.0.3 0.0.0.0 area 0
!
router ospf 2 vrf vpn1
 log-adjacency-changes
 redistribute bgp 1 metric-type 1 subnets
 network 150.150.0.0 0.0.0.255 area 0
 network 222.0.0.0 0.0.0.255 area 0
!
router bgp 1
 neighbor 223.0.0.21 remote-as 1
 neighbor 223.0.0.21 update-source Loopback0
  !
 address-family ipv4 vrf vpn1
 redistribute ospf 2
 no auto-summary
 no synchronization
  exit-address-family
  !
 address-family vpnv4
 neighbor 223.0.0.21 activate
 neighbor 223.0.0.21 send-community extended
  exit-address-family
!
Kozel
!
ip cef
!
ip vrf vpn1
 rd 1:101
 route-target export 1:101
 route-target import 1:101
```

```
!
interface Loopback0
 ip address 223.0.0.21 255.255.255.255
!
interface Loopback1
 ip vrf forwarding vpn1
```

```
 ip address 222.0.0.30 255.255.255.255
!
interface Ethernet1/1
 ip vrf forwarding vpn1
 ip address 69.69.0.1 255.255.255.252
 no ip mroute-cache
 tag-switching ip
!
interface ATM4/0
 no ip address
 no atm scrambling cell-payload
 no atm ilmi-keepalive
 pvc qsaal 0/5 qsaal
 !
 pvc ilmi 0/16 ilmi
 !
!
interface ATM4/0.1 tag-switching
 ip address 11.0.0.6 255.255.255.252
 tag-switching atm vpi 2-4
 tag-switching ip
!
router ospf 1
 log-adjacency-changes
 network 11.0.0.0 0.0.0.255 area 0
 network 223.0.0.21 0.0.0.0 area 0
!
router ospf 2 vrf vpn1
 log-adjacency-changes
 redistribute bgp 1 metric-type 1 subnets
 network 69.69.0.0 0.0.0.255 area 0
 network 222.0.0.0 0.0.0.255 area 0
!
router bgp 1
 neighbor 223.0.0.3 remote-as 1
 neighbor 223.0.0.3 update-source Loopback0
 neighbor 223.0.0.11 remote-as 1
 neighbor 223.0.0.11 update-source Loopback0
  !
 address-family ipv4 vrf vpn1
 redistribute ospf 2
 no auto-summary
 no synchronization
 exit-address-family
  !
 address-family vpnv4
 neighbor 223.0.0.3 activate
 neighbor 223.0.0.3 send-community extended
 neighbor 223.0.0.11 activate
 neighbor 223.0.0.11 send-community extended
 exit-address-family
!
Rapid
!
```

```
interface Loopback0
 ip address 222.0.0.1 255.255.255.255
!
interface Loopback2
 ip address 7.7.7.7 255.255.255.0
!
interface FastEthernet0/0
```
 ip address 7.7.8.1 255.255.255.0 duplex auto speed auto ! interface FastEthernet0/1 ip address 150.150.0.2 255.255.255.0 duplex auto speed auto ! router ospf 1 network 7.7.7.7 0.0.0.0 area 1 network 150.150.0.0 0.0.0.255 area 0 network 222.0.0.1 0.0.0.0 area 1 !

#### Pivrnec

!

```
interface Loopback0
 ip address 222.0.0.3 255.255.255.255
!
interface Loopback1
 ip address 6.6.6.6 255.255.255.255
!
interface FastEthernet0/0
 ip address 6.6.7.1 255.255.255.0
 duplex auto
 speed auto
!
interface FastEthernet0/1
 ip address 69.69.0.2 255.255.255.252
 duplex auto
 speed auto
!
router ospf 1
 log-adjacency-changes
 network 6.6.6.6 0.0.0.0 area 3
 network 69.69.0.0 0.0.0.255 area 0
 network 222.0.0.3 0.0.0.0 area 3
!
```
### **Guilder**

!

```
interface Loopback0
 ip address 222.0.0.11 255.255.255.255
!
interface Ethernet0/1
 ip address 7.7.8.2 255.255.255.0
!
router ospf 2
 network 7.7.8.0 0.0.0.255 area 1
 network 222.0.0.0 0.0.0.255 area 1
!
```
#### Ischia

!

!

```
interface Loopback0
 ip address 222.0.0.22 255.255.255.255
```

```
interface Ethernet1/4
 ip address 6.6.7.2 255.255.255.0
!
router ospf 1
 log-adjacency-changes
 network 6.6.7.0 0.0.0.255 area 3
 network 222.0.0.0 0.0.0.255 area 3
!
```
## <span id="page-10-0"></span>Verifiëren

Deze sectie verschaft informatie die u kunt gebruiken om te bevestigen dat uw configuratie correct werkt.

Bepaalde opdrachten met show worden ondersteund door de tool [Output Interpreter \(alleen voor](https://www.cisco.com/cgi-bin/Support/OutputInterpreter/home.pl) [geregistreerde klanten\). Hiermee kunt u een analyse van de output van opdrachten met](//tools.cisco.com/RPF/register/register.do) show genereren.

- Toon ip route vrf <VPN routing of forwarding-naam>
- Toon ip bgp vpnv4 vrf <VPN-routing of -expediteur> <A.B.C.D>
- ip ospf <proces-ID-nummer> tonen
- ip ospf-interface <proces-ID-nummer> tonen
- ip ospf <proces-ID-nummer> database tonen
- show tag-switching expediteer-tabel vrf <VPN routing of verzendende installatienaam>

Geef de eerste twee opdrachten hierboven uit om de VRF voor een bepaald VPN op de PE-router te tonen.

### <span id="page-10-1"></span>OSPF-specifieke opdrachten

### Opdrachten voor een PE-router

De volgende opdrachten tonen OSPF-informatie voor de corresponderende VRF. De belangrijkste onderdelen van de onderstaande uitvoer worden in vet tekst weergegeven.

N.B.: U hoeft niet VRF te specificeren wanneer u deze opdrachten geeft.

```
Alcazaba#show ip ospf 2
 Routing Process "ospf 2" with ID 222.0.0.10
 Supports only single TOS(TOS0) routes
 Supports opaque LSA
 Connected to MPLS VPN Superbackbone
 It is an area border and autonomous system boundary router
 Redistributing External Routes from,
    bgp 1, includes subnets in redistribution
 SPF schedule delay 5 secs, Hold time between two SPFs 10 secs
 Minimum LSA interval 5 secs. Minimum LSA arrival 1 secs
 Number of external LSA 0. Checksum Sum 0x0
 Number of opaque AS LSA 0. Checksum Sum 0x0
 Number of DCbitless external and opaque AS LSA 0
 Number of DoNotAge external and opaque AS LSA 0
 Number of areas in this router is 1. 1 normal 0 stub 0 nssa
 External flood list length 0
```

```
 Area BACKBONE(0)
    Number of interfaces in this area is 2
    Area has no authentication
    SPF algorithm executed 4 times
    Area ranges are
    Number of LSA 13. Checksum Sum 0x715C5
    Number of opaque link LSA 0. Checksum Sum 0x0
    Number of DCbitless LSA 0
    Number of indication LSA 0
    Number of DoNotAge LSA 0
     Flood list length 0
```
#### Alcazaba#**show ip ospf 2 database**

OSPF Router with ID (222.0.0.10) (Process ID 2)

Router Link States (Area 0)

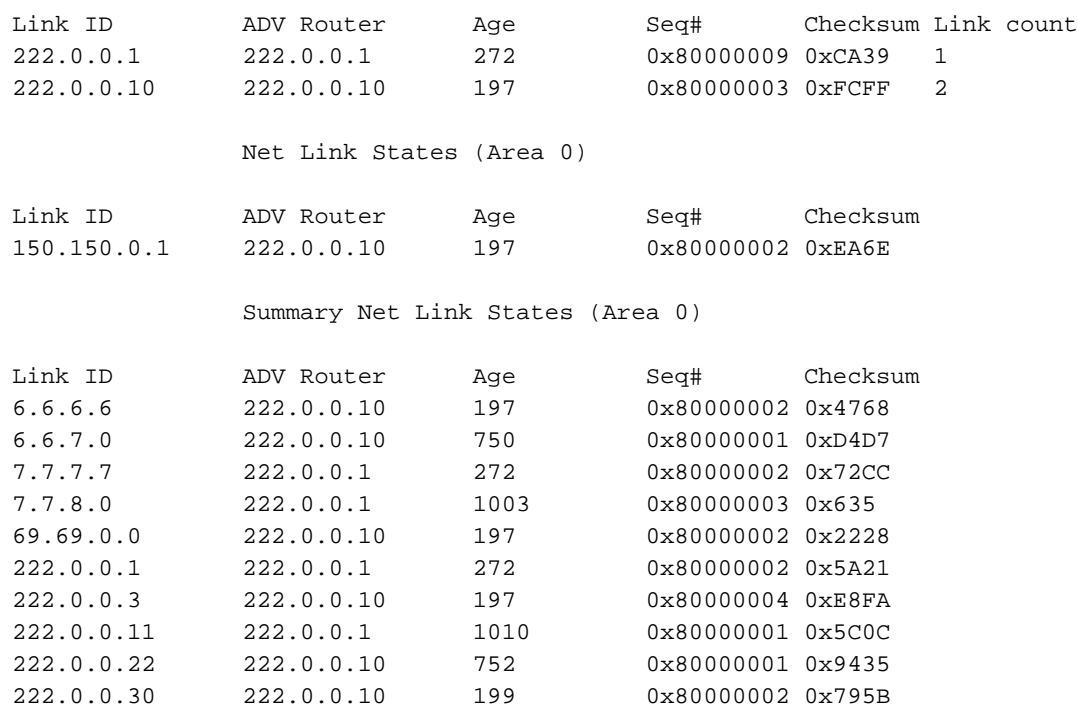

#### Alcazaba#**show ip ospf 2 interface**

Loopback1 is up, line protocol is up Internet Address 222.0.0.10/32, Area 0 Process ID 2, Router ID 222.0.0.10, Network Type LOOPBACK, Cost: 1 Loopback interface is treated as a stub Host Ethernet1/1 is up, line protocol is up Internet Address 150.150.0.1/24, Area 0 Process ID 2, Router ID 222.0.0.10, Network Type BROADCAST, Cost: 10 Transmit Delay is 1 sec, State DR, Priority 1 Designated Router (ID) 222.0.0.10, Interface address 150.150.0.1 Backup Designated router (ID) 222.0.0.1, Interface address 150.150.0.2 Timer intervals configured, Hello 10, Dead 40, Wait 40, Retransmit 5 Hello due in 00:00:08 Index 1/1, flood queue length 0 Next 0x0(0)/0x0(0) Last flood scan length is 6, maximum is 6 Last flood scan time is 0 msec, maximum is 0 msec Neighbor Count is 1, Adjacent neighbor count is 1 Adjacent with neighbor 222.0.0.1 (Backup Designated Router) Suppress hello for 0 neighbor(s)

#### Opdrachten voor een CE-router

In dit geval is de CE-router een ABR omdat deze ook op een ander gebied is aangesloten. Als deze router alleen interfaces in gebied 0 zou hebben, zou het een gewone router zijn, niet een ABR of ASBR.

```
rapid#show ip ospf
 Routing Process "ospf 1" with ID 222.0.0.1
 Supports only single TOS(TOS0) routes
 Supports opaque LSA
 It is an area border router
 SPF schedule delay 5 secs, Hold time between two SPFs 10 secs
 Minimum LSA interval 5 secs. Minimum LSA arrival 1 secs
 Number of external LSA 0. Checksum Sum 0x0
 Number of opaque AS LSA 0. Checksum Sum 0x0
 Number of DCbitless external and opaque AS LSA 0
 Number of DoNotAge external and opaque AS LSA 0
 Number of areas in this router is 2. 2 normal 0 stub 0 nssa
 External flood list length 0
     Area BACKBONE(0)
         Number of interfaces in this area is 1
         Area has no authentication
         SPF algorithm executed 14 times
         Area ranges are
         Number of LSA 13. Checksum Sum 0x715C5
         Number of opaque link LSA 0. Checksum Sum 0x0
         Number of DCbitless LSA 0
         Number of indication LSA 0
         Number of DoNotAge LSA 0
         Flood list length 0
     Area 1
         Number of interfaces in this area is 3
         Area has no authentication
         SPF algorithm executed 48 times
         Area ranges are
         Number of LSA 16. Checksum Sum 0x8CCBE
         Number of opaque link LSA 0. Checksum Sum 0x0
         Number of DCbitless LSA 0
         Number of indication LSA 0
         Number of DoNotAge LSA 0
         Flood list length 0
```
#### rapid#**show ip ospf database**

OSPF Router with ID (222.0.0.1) (Process ID 1)

```
 Router Link States (Area 0)
```
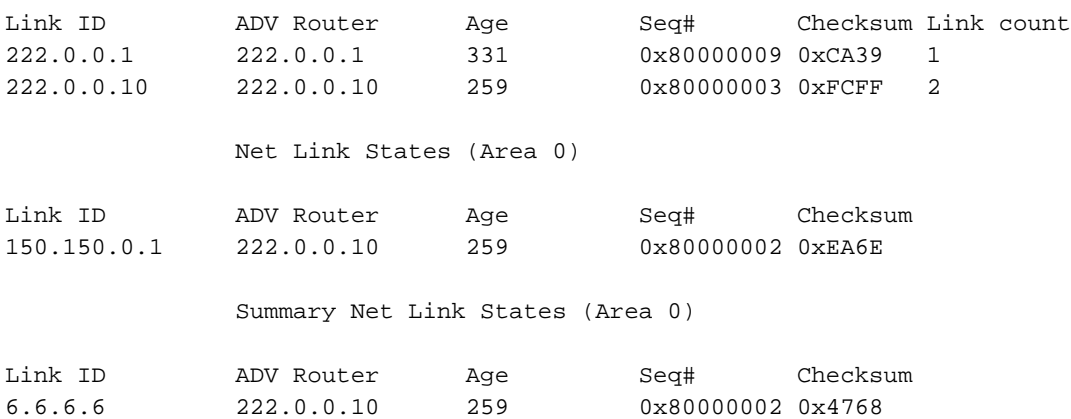

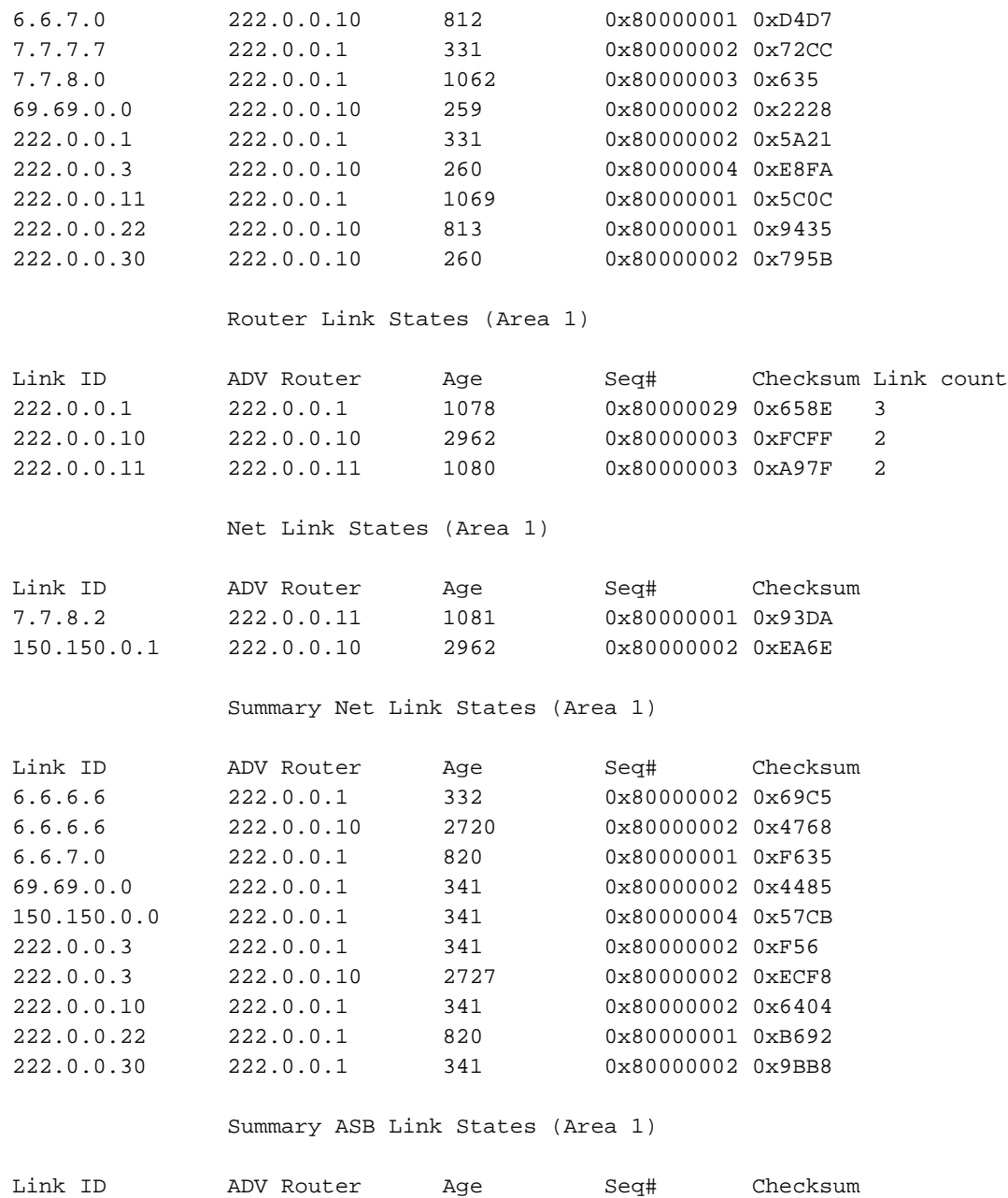

#### Opdrachten voor een C-router

Geef de volgende opdracht uit om de IP-routingtabel te tonen:

222.0.0.10 222.0.0.1 341 0x80000002 0x4C1C

```
Guilder#show ip route
Codes: C - connected, S - static, I - IGRP, R - RIP, M - mobile, B - BGP
       D - EIGRP, EX - EIGRP external, O - OSPF, IA - OSPF inter area
       N1 - OSPF NSSA external type 1, N2 - OSPF NSSA external type 2
       E1 - OSPF external type 1, E2 - OSPF external type 2, E - EGP
       i - IS-IS, L1 - IS-IS level-1, L2 - IS-IS level-2, ia - IS-IS inter area
       * - candidate default, U - per-user static route, o - ODR
       P - periodic downloaded static route
```
Gateway of last resort is not set

```
 69.0.0.0/30 is subnetted, 1 subnets
O IA 69.69.0.0 [110/21] via 7.7.8.1, 00:06:33, Ethernet0/1
     222.0.0.0/32 is subnetted, 6 subnets
O IA 222.0.0.30 [110/21] via 7.7.8.1, 00:06:33, Ethernet0/1
```

```
O IA 222.0.0.22 [110/41] via 7.7.8.1, 00:06:33, Ethernet0/1
O IA 222.0.0.10 [110/21] via 7.7.8.1, 00:06:33, Ethernet0/1
C 222.0.0.11 is directly connected, Loopback0
O IA 222.0.0.3 [110/31] via 7.7.8.1, 00:06:33, Ethernet0/1
O 222.0.0.1 [110/11] via 7.7.8.1, 00:06:33, Ethernet0/1
     6.0.0.0/8 is variably subnetted, 2 subnets, 2 masks
O IA 6.6.6.6/32 [110/31] via 7.7.8.1, 00:06:34, Ethernet0/1
O IA 6.6.7.0/24 [110/40] via 7.7.8.1, 00:06:34, Ethernet0/1
     7.0.0.0/8 is variably subnetted, 2 subnets, 2 masks
O 7.7.7.7/32 [110/11] via 7.7.8.1, 00:06:35, Ethernet0/1
C 7.7.8.0/24 is directly connected, Ethernet0/1
     10.0.0.0/22 is subnetted, 1 subnets
C 10.200.8.0 is directly connected, Ethernet0/0
     150.150.0.0/24 is subnetted, 1 subnets
O IA 150.150.0.0 [110/20] via 7.7.8.1, 00:06:35, Ethernet0/1
```
### <span id="page-14-0"></span>MPLS-labels

Bevestig dat er op de labelstack op de LSR-Switch (LSR) als volgt twee labels staan:

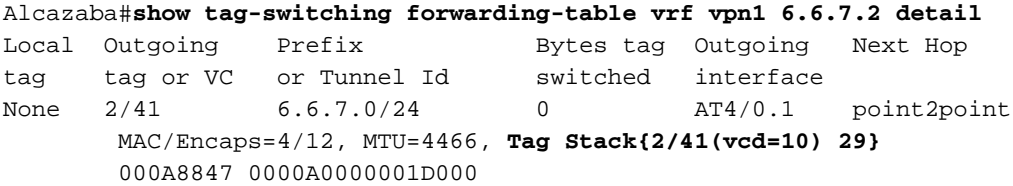

Bevestig nu dat ze op de exit LSR verschijnen:

```
Kozel#show tag-switching forwarding-table vrf vpn1 6.6.7.2 detail
Local Outgoing Prefix Bytes tag Outgoing Next Hop
tag tag or VC or Tunnel Id switched interface
29 Untagged 6.6.7.0/24[V] 1466 Et1/1 69.69.0.2
       MAC/Encaps=0/0, MTU=1500, Tag Stack{}
       VPN route: vpn1
    Per-packet load-sharing
```
### <span id="page-14-1"></span>**Testopdrachten**

U kunt nu de ping-opdracht uitgeven om te testen of alles in orde is:

```
Ischia#ping 222.0.0.11
```
Type escape sequence to abort. Sending 5, 100-byte ICMP Echos to 222.0.0.11, timeout is 2 seconds: !!!!! Success rate is 100 percent  $(5/5)$ , round-trip min/avg/max =  $1/3/4$  ms Ischia#**trac** Ischia#**traceroute 222.0.0.11**

Type escape sequence to abort. Tracing the route to 222.0.0.11

1 6.6.7.1 0 msec 0 msec 0 msec

 2 69.69.0.1 0 msec 0 msec 0 msec 3 150.150.0.1 4 msec 4 msec 0 msec 4 150.150.0.2 4 msec 0 msec 0 msec 5 7.7.8.2 4 msec \* 0 msec

## <span id="page-15-0"></span>Problemen oplossen

Er is momenteel geen specifieke troubleshooting-informatie beschikbaar voor deze configuratie.

## <span id="page-15-1"></span>Gerelateerde informatie

- [Meer MPLS over ATM-informatie](//www.cisco.com/en/US/tech/tk436/tk798/tsd_technology_support_protocol_home.html?referring_site=bodynav)
- [Technische ondersteuning Cisco-systemen](//www.cisco.com/cisco/web/support/index.html?referring_site=bodynav)